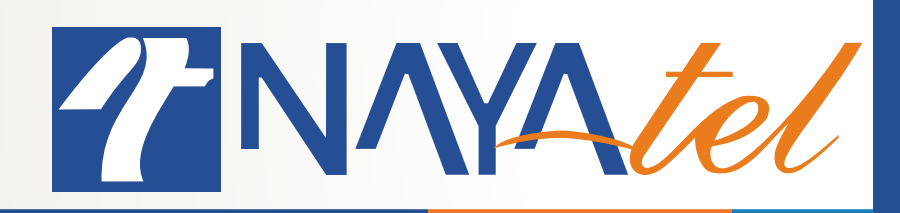

## **Time-shift in HDBox Smart**

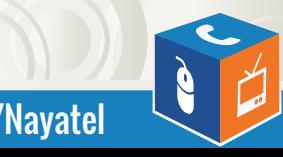

Provided by: Nayatel NOC UAN: 111 11 44 44 **Marshall and Science Communist Communist Communist Communist Communist Communist Communist Co** 

- **1.** Go to main menu
- **2.** Click "Live TV"

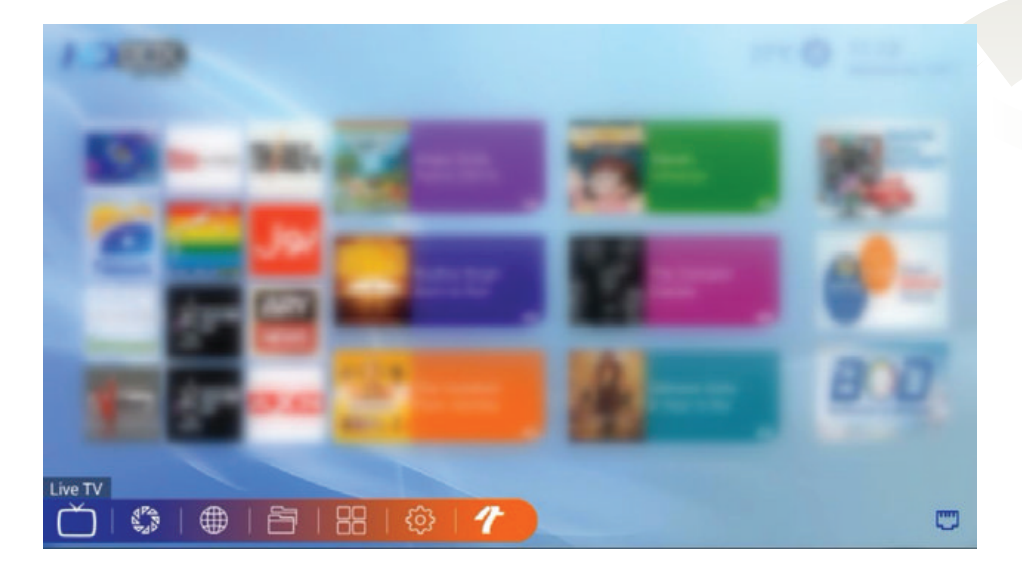

**3.** Press "OK" from remote to open channel list. Navigate right/left until category "Timeshift" appears

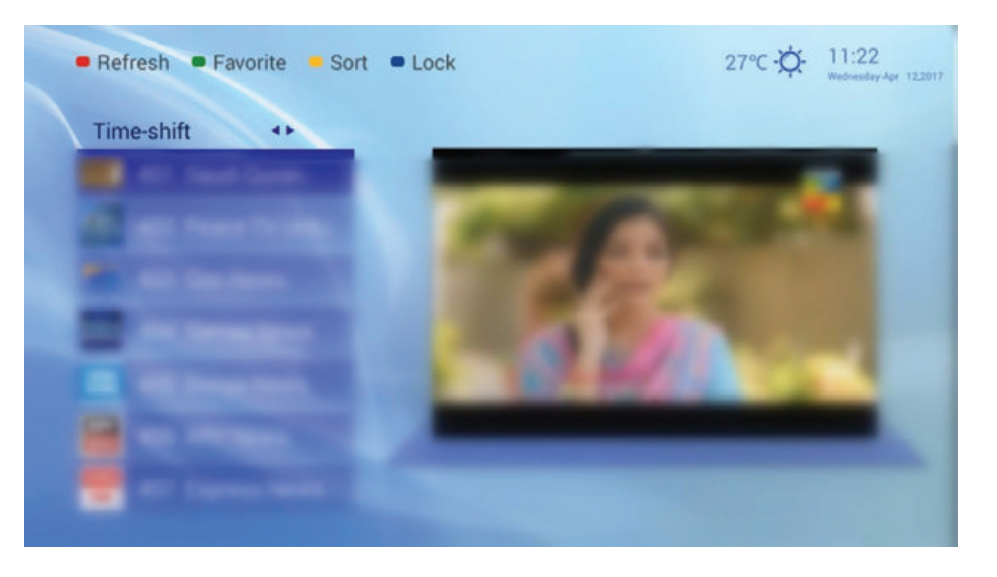

- **4.** All the channels in this category can be played back upto 12 hours
- **5.** Press "OK" from remote on your desired timeshift channel

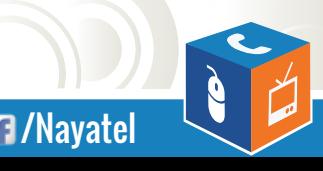

**6.** Once the channel starts playing in full-screen, press Yellow button from the remote. A 12 hour bar will be displayed. Press left/right to rewind/forward the channel

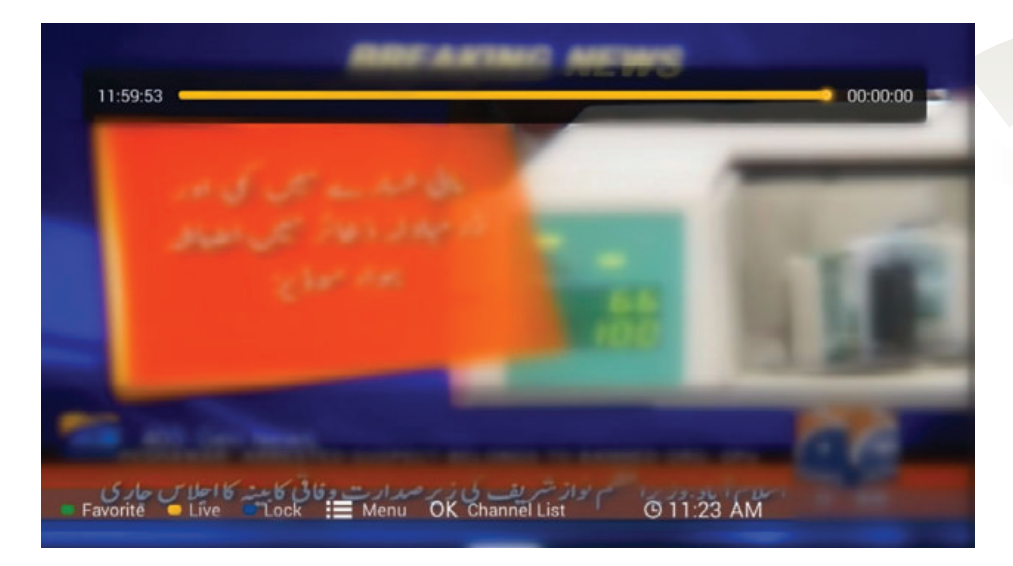

**7.** Press Yellow button again to switch back to live transmissions

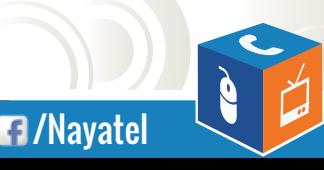

UAN: 111 11 44 44

www.nayatel.com **/Nayatel.com /Nayatel**